# **Une très courte introduction à GGPlot2**

Vincent Jalby, Université de Limoges

Février 2024

## **Table des matières**

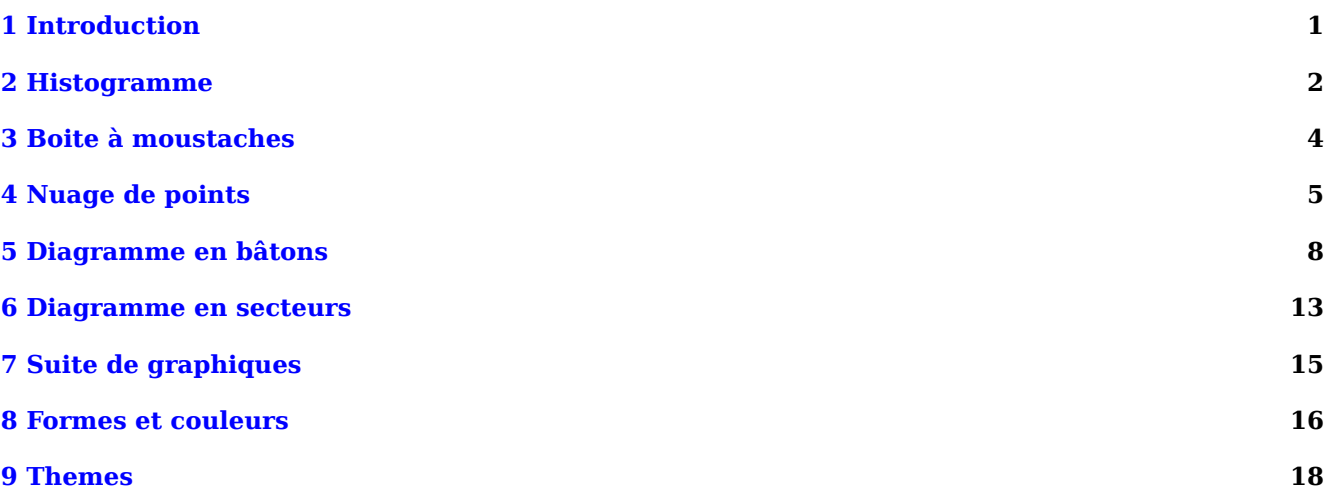

## <span id="page-0-0"></span>**1 Introduction**

Le package GGPlot 2 offre une alternative, très utilisée, aux fonctions graphiques de base de R (plot(), hist(), etc). Mais son utilisation demande un apprentissage supplémentaire.

On commence par installer et activer l'extension ggplot2, complétée par scales :

```
install.packages( c('ggplot2','scales') )
library(ggplot2)
library(scales)
```
Dans la suite, on réutilisera les données "courses" définies précédemment :

**load**("courses.RData")

La construction d'un graphique avec l'extension ggplot2 est basée sur une *grammaire des graphiques*. Chaque graphique est construit à partir des mêmes composants (fonctions), *additionnés* entre eux :

- la fonction **ggplot**() permet de préciser le dataframe utilisé et
- la fonction **aes**() précise les variables qui seront représentées
- un ensemble de fonctions **geom** permet de définir le type de graphique (nuage, barres, etc)
- de nombreuses autres fonctions permettent de changer les titres, axes, etc :
- **– labs**() pour modifier le titre et le nom des axes
- **– coord\_cartesian**() pour modifier l'échelle des axes
- **– scale\_x\_continuous**() et **scale\_y\_continuous**() pour changer les graduations sur les axes
- **– scale\_x\_discrete**() pour changer l'échelle d'une variable qualitative
- **– scale\_colour\_manual**() et **scale\_fill\_manual**() pour indiquer les couleurs à utiliser
- **– scale\_colour\_brewer**() et **scale\_fill\_brewer**() pour utiliser des nuanciers de couleurs prédéfinies
- **– theme\_bw**(), **theme\_gray**(), **theme\_classic**(), **theme\_minimal**(), **theme\_dark**(), **theme\_void**()… pour changer l'apparence globale du graphique
- **– facet\_grid**() et **facet\_wrap**() pour reproduire le même graphique selon les valeurs d'une variable qualitative.

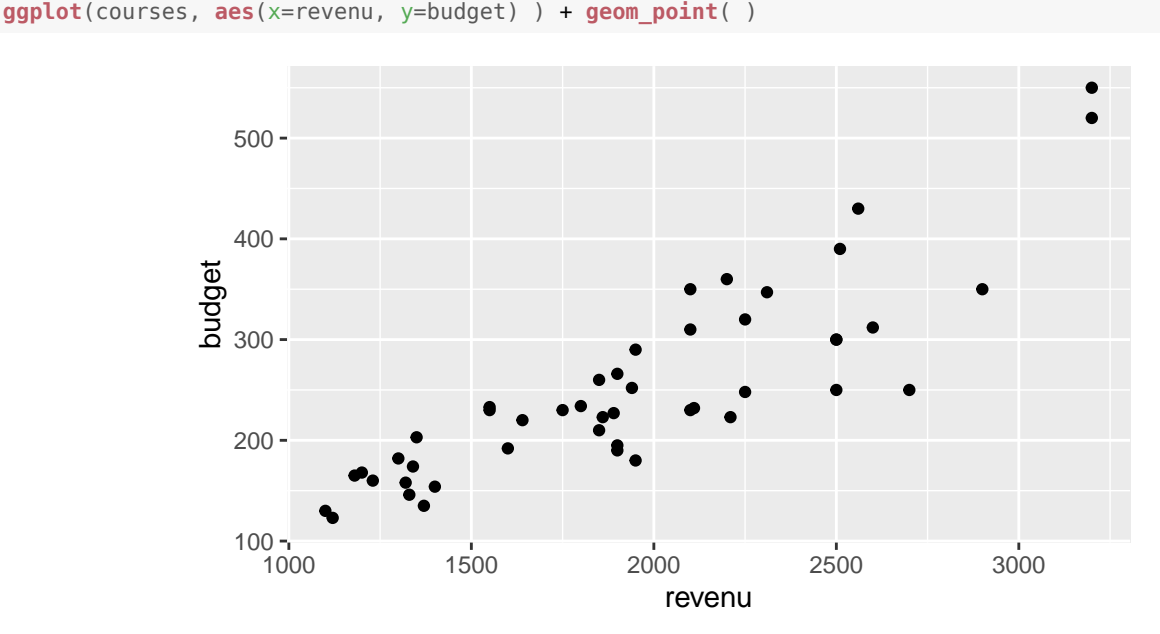

La fonction **ggplot**() indique le dataframe utilisé (course), et via l'instruction **aes**(), les variables représentées. La fonction **geom\_point**() précise le type de graphique (nuage de points).

L'exemple suivant change les limites des axes (**coord\_cartesian**()) ainsi que les étiquettes des axes et du graphique (**labs**()) et rajoute une droite d'ajustement (**geom\_smooth**()).

*Attention, de mettre le "+" à la fin de chaque ligne (et non au début !)*

```
ggplot( courses, aes(x=revenu, y=budget) ) + geom_point(color="blue",na.rm=TRUE) +
        geom_smooth(method="lm", se=FALSE, na.rm=TRUE, color="red") +
        coord_cartesian( xlim=c(1000,3500), ylim=c(0,600) ) +
        labs( x= "Revenu", y = "Budget", title ="Budget vs Revenu" )
```

```
## `geom_smooth()` using formula = 'y ~ x'
```
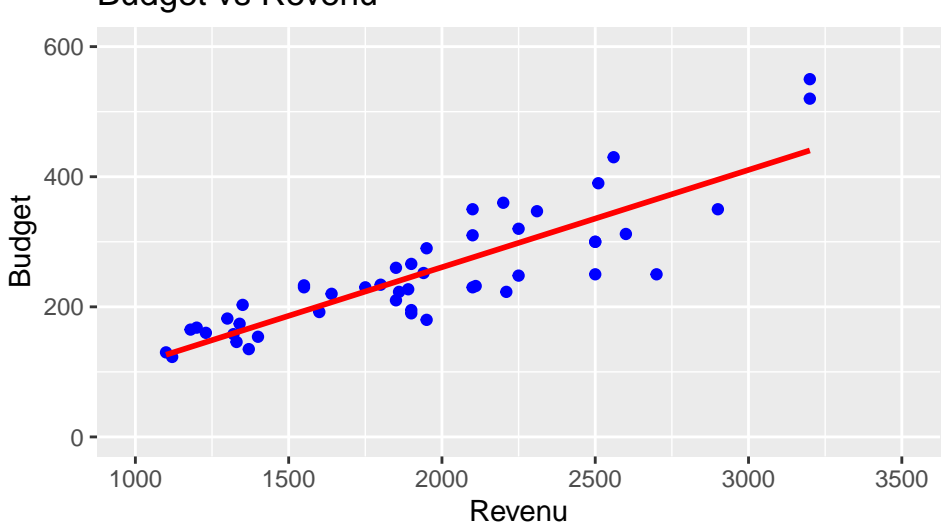

#### Budget vs Revenu

### <span id="page-1-0"></span>**2 Histogramme**

En utilisant le principe ci-dessus, **geom\_histogram**() permet d'obtenir l'histogramme d'une variable quantitative :

```
ggplot(courses, aes(x=budget)) + geom_histogram()
## `stat bin()` using `bins = 30`. Pick better value with `binwidth`.
## Warning: Removed 1 rows containing non-finite values (`stat bin()`).
```
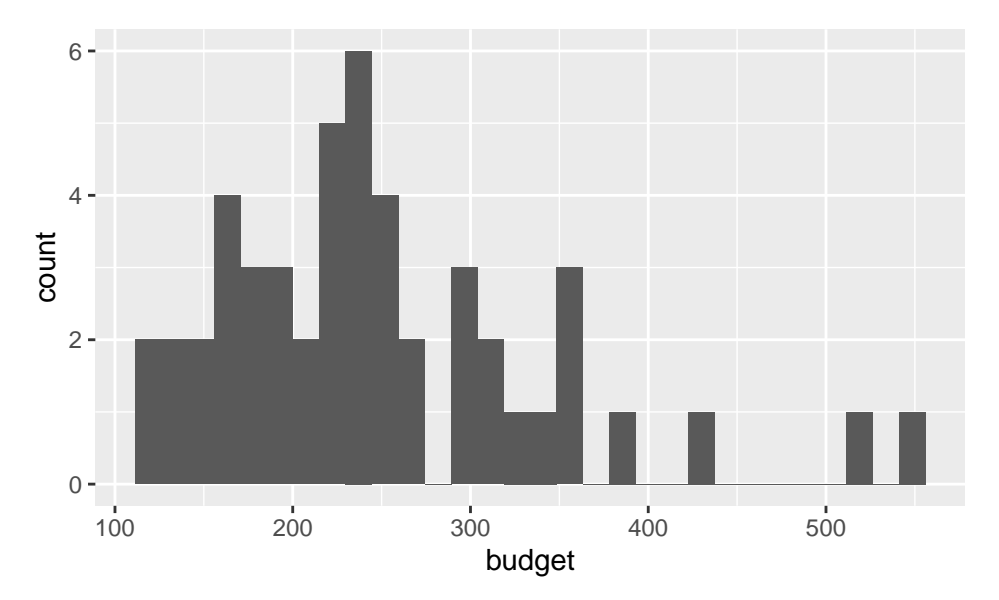

On peut préciser de nombreuses options, en particulier na. rm=TRUE pour ignorer les valeurs manquantes (et ne pas avoir de *warning*) et binwidth pour préciser la largeur des classes. boundary permet de préciser une valeur à partir de laquelle les classes seront calculées (ici 100, donc les classes seront [100,125[, [125, 150[, etc)

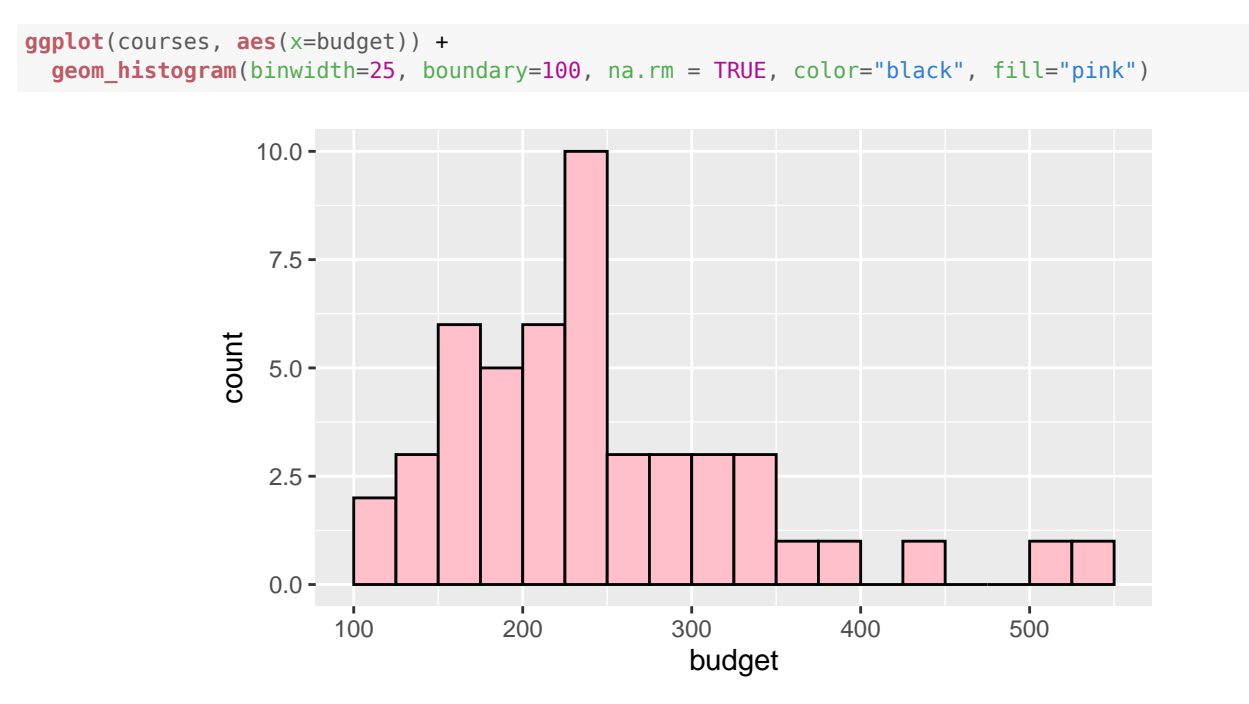

La superposition de la densité d'une loi (normale) nécessite plus de travail. Tout d'abord, l'histogramme est tracé en fréquences (**after\_stat**(density)) au lieu d'effectifs, puis la courbe de la densité est rajoutée via la fonction **stat\_function**().

```
ggplot(courses, aes(x=budget)) +
 geom_histogram(aes(y = after_stat(density)), binwidth=25, boundary=0, color="black",
                                                           fill="green", na.rm = TRUE) +
 stat_function(fun = dnorm,
                args = list(mean = mean(courses$budget, na.rm=TRUE),
                              sd = sd(courses$budget, na.rm=TRUE)),
                color = "red", linewidth = 1)
```
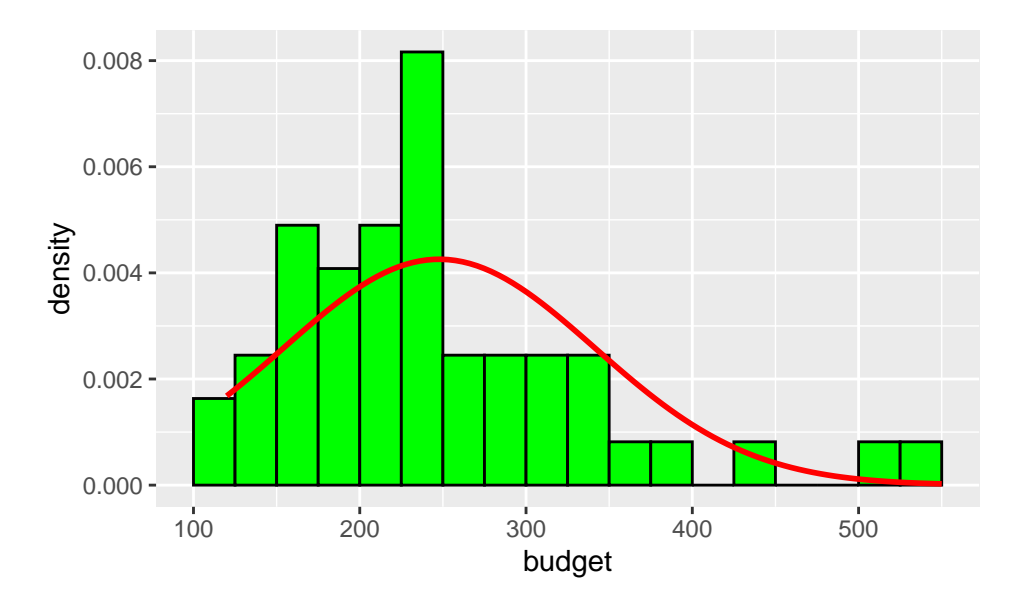

## <span id="page-3-0"></span>**3 Boite à moustaches**

Les boites à moustaches s'obtiennent avec la fonction **geom\_boxplot**() de manière très similaire à l'histogramme.

**ggplot**(courses, **aes**(x=budget)) + **geom\_boxplot**(color="black", fill="cyan4", na.rm=TRUE)

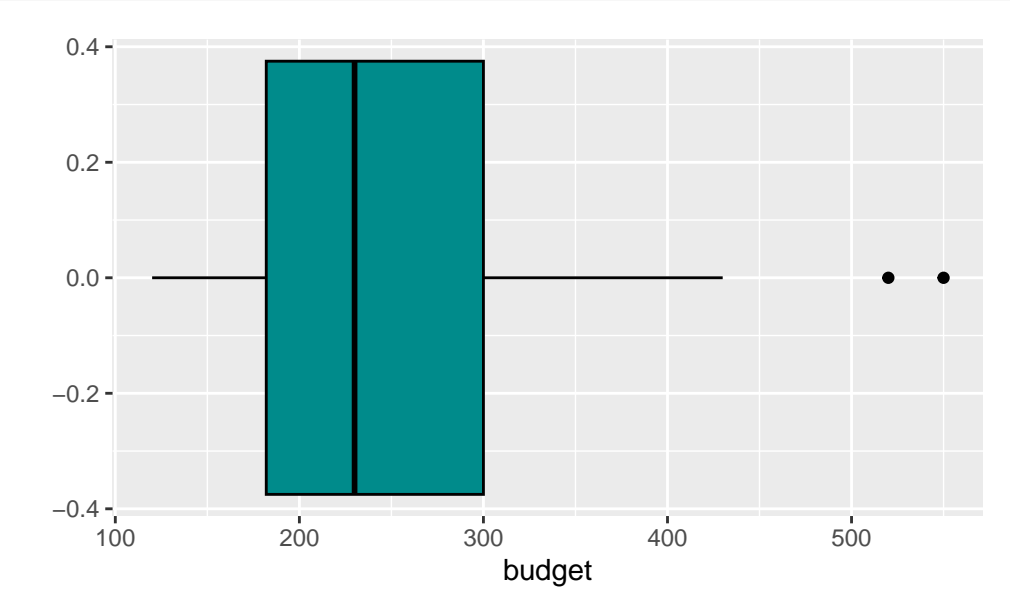

Utiliser **aes**(y=budget) au lieu de **aes**(x=budget) pour une boite à moustaches verticale.

En rajoutant une variable qualitative (ici, lieu) dans la fonction **aes**(), on obtient des boites à moustaches par groupe. Par contre, il est nécessaire de supprimer les observations ayant une valeurs manquantes via la fonction **subset**().

```
ggplot(subset(courses,!is.na(courses$lieu)), aes(x=budget, y=lieu)) +
 geom_boxplot(na.rm=TRUE, fill=hcl.colors(4))
```
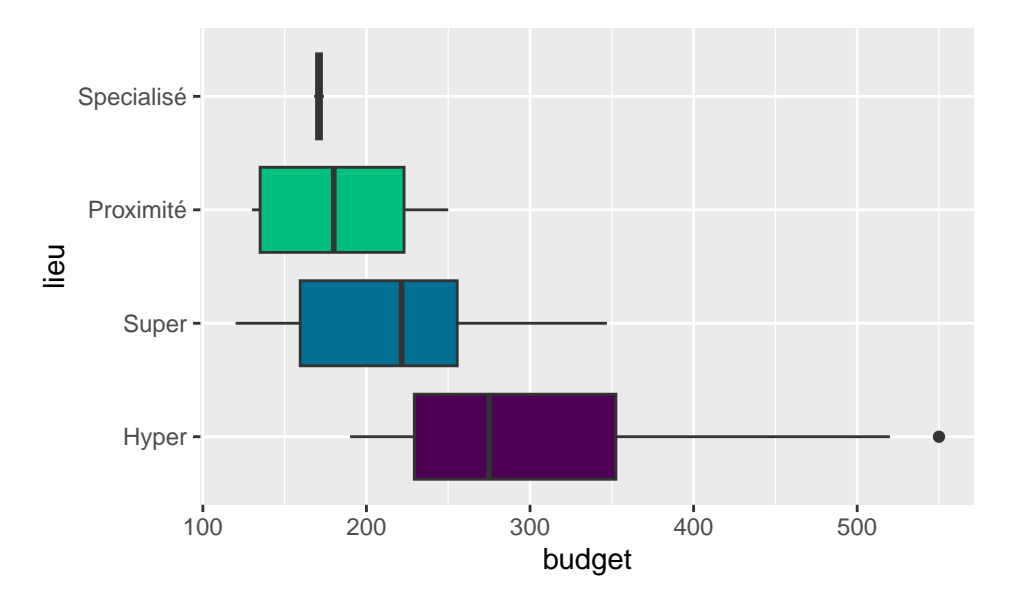

Finalement, il est facile de superposer les boites à moustaches de deux variables quantitatives (ayant la même unité !). Dans ce cas, on indique l'aes dans chaque geom (et non dans la fonction **ggplot**()).

```
ggplot(courses) +
 geom_boxplot(aes(y=budget, x="Budget"), na.rm=TRUE, fill="pink") +
 geom_boxplot(aes(y=revenu, x="Revenu" ), na.rm=TRUE, fill="orange") +
 labs(y = "", x = "")
```
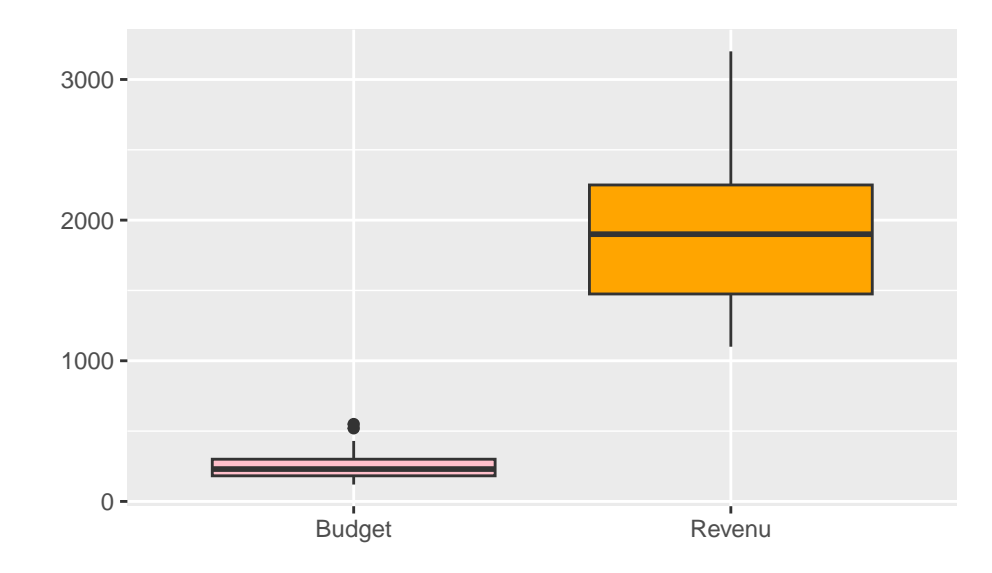

## <span id="page-4-0"></span>**4 Nuage de points**

On a déjà vu en introduction l'utilisation de **geom\_point**() pour obtenir un nuage de points :

```
ggplot( courses, aes(x=revenu, y=budget) ) + geom_point(color="blue",na.rm=TRUE) +
        coord_cartesian( xlim=c(1000,3500), ylim=c(0,600) ) +
        labs( x= "Revenu", y = "Budget", title ="Budget vs Revenu" )
```
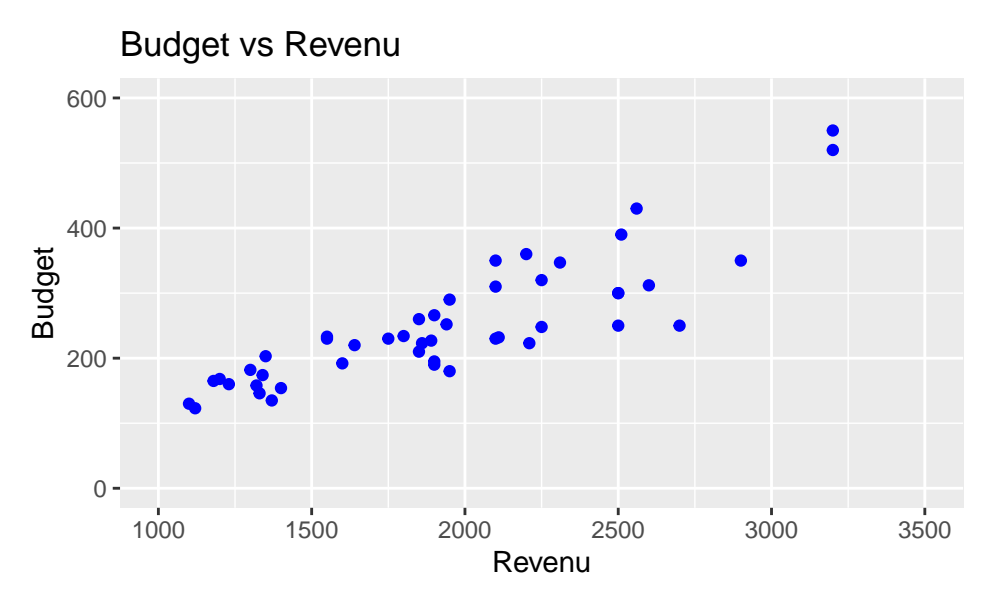

A l'aide de **geom\_text**(), déjà utilisé pour les diagrammes en secteurs, il est possible de rajouter des étiquettes à chaque point, par exemple le lieu :

```
ggplot(courses, aes(x=revenu, y=budget)) +
  geom_point(color="red", na.rm=TRUE ) +
  geom_text(label=courses$lieu, color="blue", na.rm=TRUE, size=2, hjust = -0.2)
                                                                           \bigoplus Hyper
                                                                                                \bullet Hype
                                                                          Hyr\bigoplusHype
                    400
                    500
```
On peut aussi plus simplement utiliser un code couleur via l'indication color=lieu dans l'aes.

Hyper Type Buyer

Super

**Superialisé** Superialisé Super Superinté

Super **Avger** 

**Hyper** 

1000 1500 2000 2500 3000

**Super** 

**Hyper Hyper** 

Super

**Hyper Proximité** 

**Hyper** Hyper

**Hyper** 

revenu

**Hyper** 

**Super<br>
Super Super Super Super Phyper**<br> **Super Super Phyper Phyper Phyper** 

Super

Hyper<sup>17</sup><sup>8</sup>Super

**Super** 

Proximité

 $\bigoplus$  Hype

**Hyper** 

 $Hype$ 

**ggplot**(courses, **aes**(x=revenu, y=budget, color=lieu)) + **geom\_point**(na.rm=TRUE)

**Bupsing**uper

**Super** Super

Super

**Specialisé** 

Proximité

**R**roximité

**Super** 

 $100 - 1000$ 

 $200 -$ 

300 budget

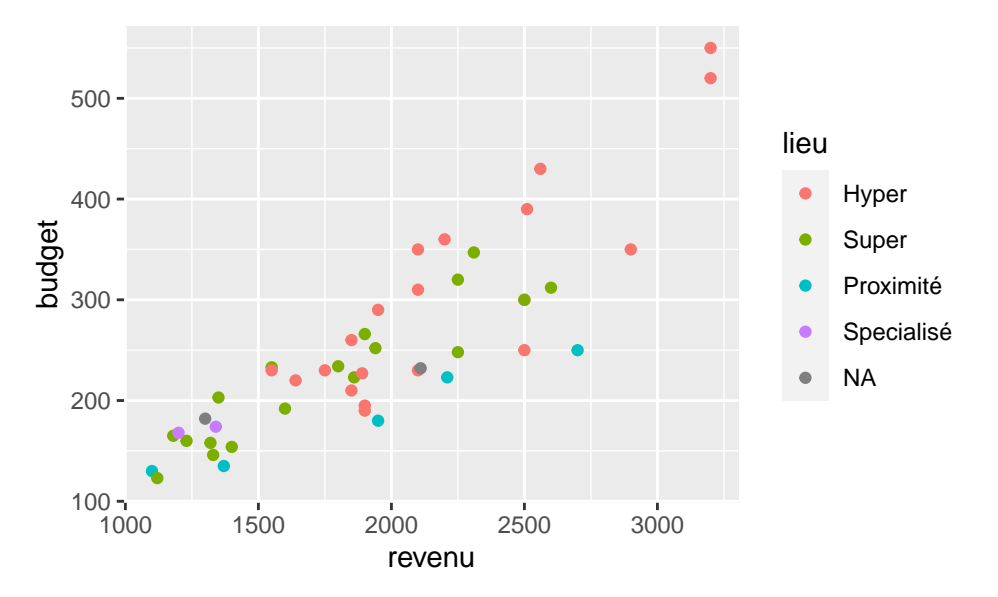

L'option na.rm=TRUE supprime les données manquantes des variables quantitatives (revenu et budget) mais pas de la variable qualitative (lieu). Pour cela, il est nécessaire, comme précédemment, de les supprimer directement dans le dataframe.

La fonction **scale colour manual**() permet de changer les couleurs par défaut. On aurait aussi pu utiliser un nuancier de couleurs avec l'instruction **scale colour brewer**(palette = "Reds").

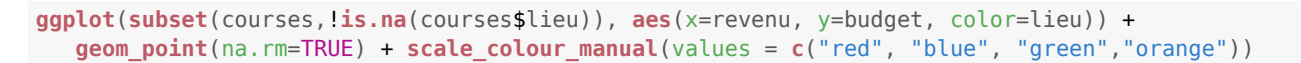

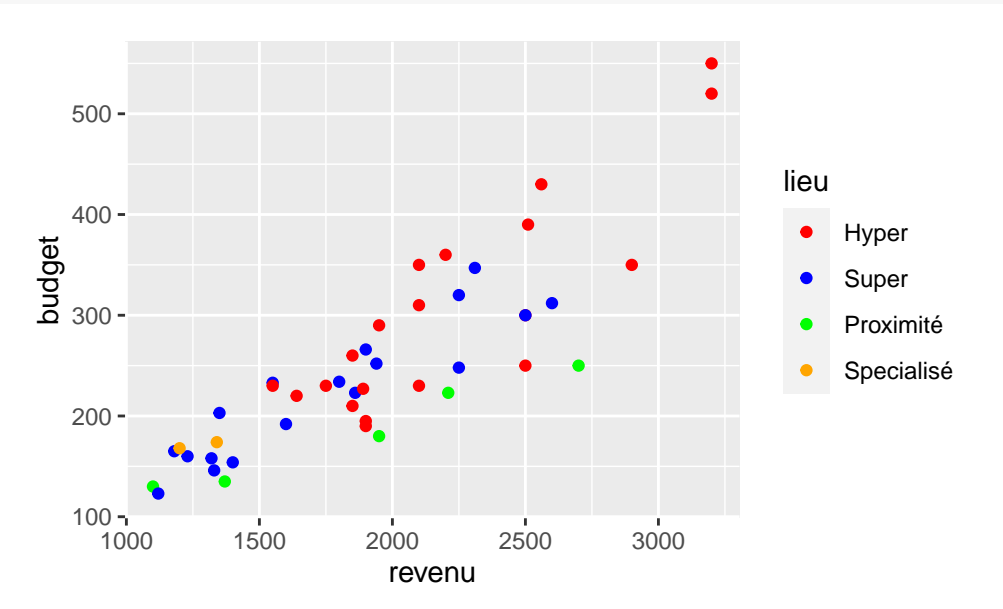

D'autres geom permettent de rajouter des lignes de références :

```
ggplot(courses, aes(x=revenu, y=budget)) + geom_point(na.rm=TRUE) +
   geom_hline(yintercept=mean(courses$budget, na.rm=TRUE), color="red") +
   geom_vline(xintercept=mean(courses$revenu, na.rm=TRUE), color="blue") +
   geom abline(intexcept = 0, slope = 0.1, color='purple")
```
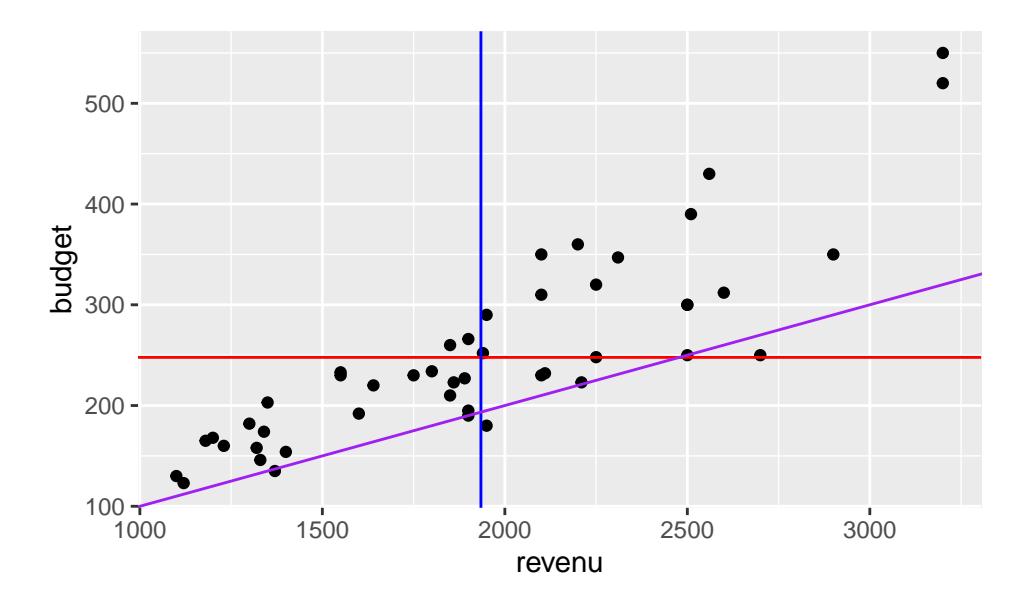

## <span id="page-7-0"></span>**5 Diagramme en bâtons**

#### **5.1 Une seule variable qualitative**

La fonction **geom\_bar**() permet la représentation graphique des variables qualitatives sous forme de diagramme en bâtons :

**ggplot**(courses, **aes**(x = lieu)) + **geom\_bar**(fill="orange")

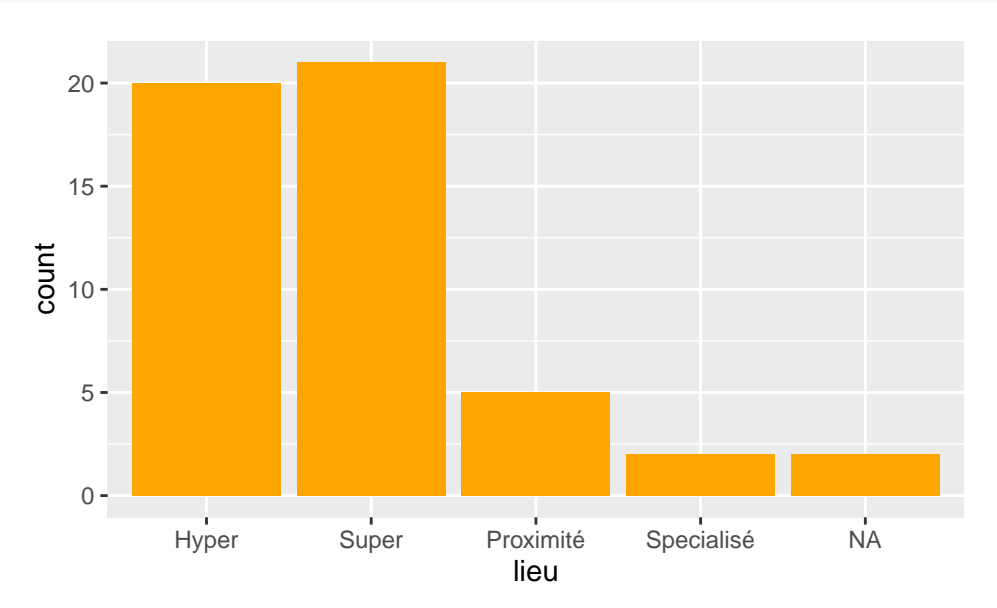

Pour supprimer les valeurs manquantes (NA), le plus simple est de les supprimer directement dans le dataframe, par exemple avec l'instruction **subset**() :

**ggplot**(**subset**(courses, !**is.na**(courses\$lieu)), **aes**(x = lieu)) + **geom\_bar**(fill="red")

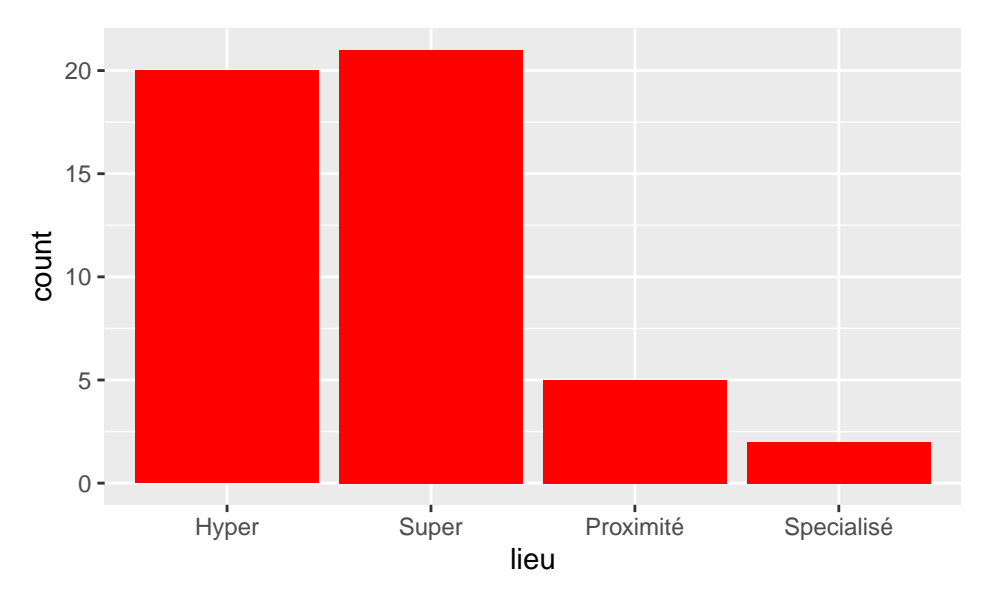

Le tri des modalités (pour les variables nominales) par effectifs décroissants se fait directement dans l'aes avec la fonction **reorder**() :

```
ggplot(subset(courses, !is.na(courses$lieu)),
  aes(x = reorder(lieu, lieu, length, decreasing = TRUE))) +
        geom_bar(fill=hcl.colors(4)) + labs(x="Lieu", y="Effectifs")
```
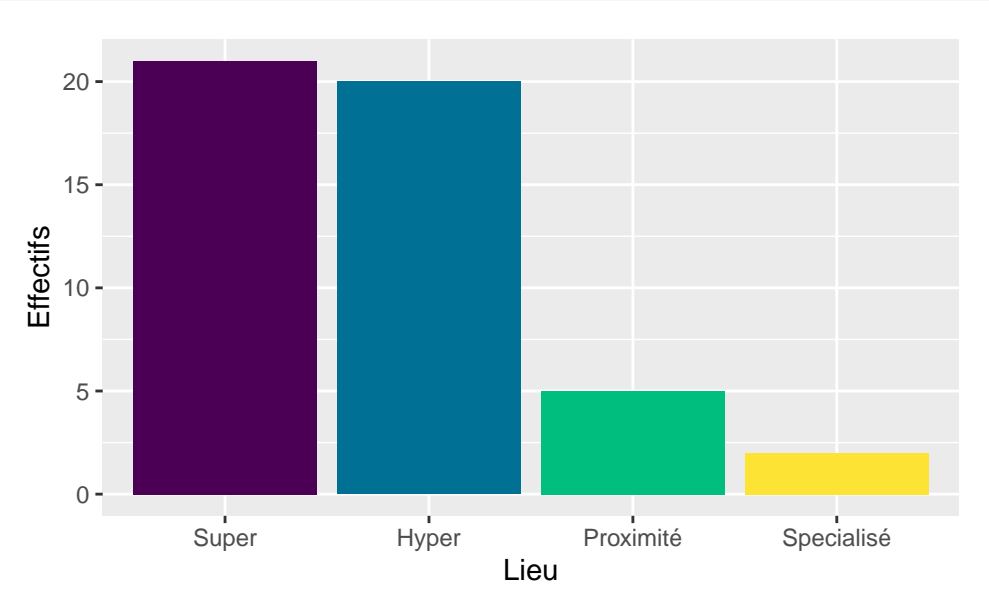

Finalement, on obtient les fréquences (pourcentages) au lieu des effectifs en modifiant l'aes de la sorte :

```
ggplot(subset(courses, !is.na(courses$lieu)),
 aes(x = reorder(lieu, lieu, length, decreasing = TRUE), y = after_stat(prop), group=1)) +
 geom_bar(fill=hcl.colors(4)) + labs(x="Lieu", y="Pourcentages") +
 scale_y_continuous(labels=percent_format())
```
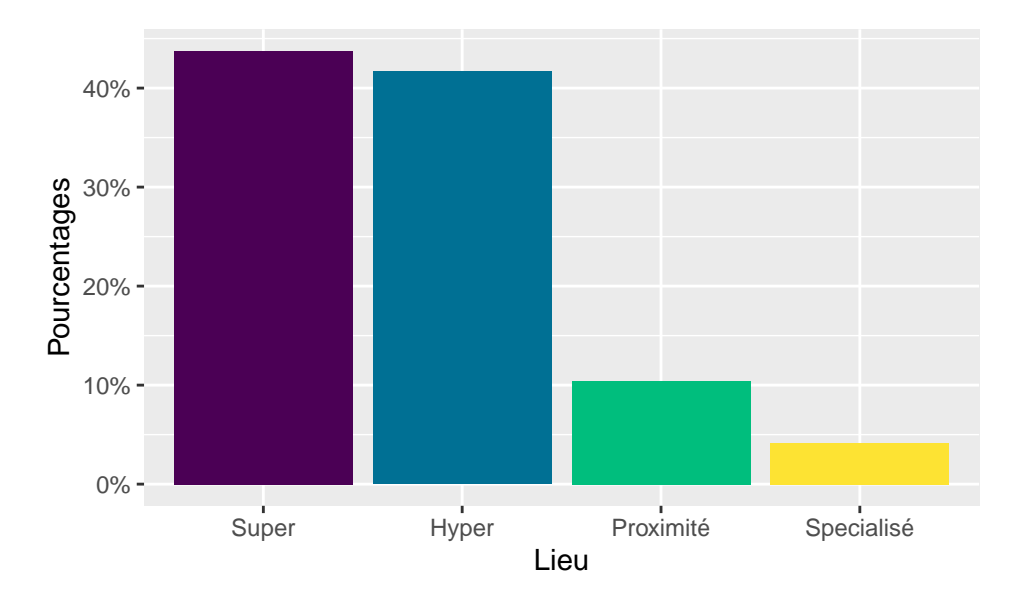

#### **5.2 Deux variables qualitatives**

La fonction **geom\_bar**() permet aussi la représentation graphique de couples de variables qualitatives

**ggplot**(courses, **aes**(x = lieu , fill=sexe)) + **geom\_bar**() + **labs**(fill="Sexe", x="Lieu", y="Effectif")

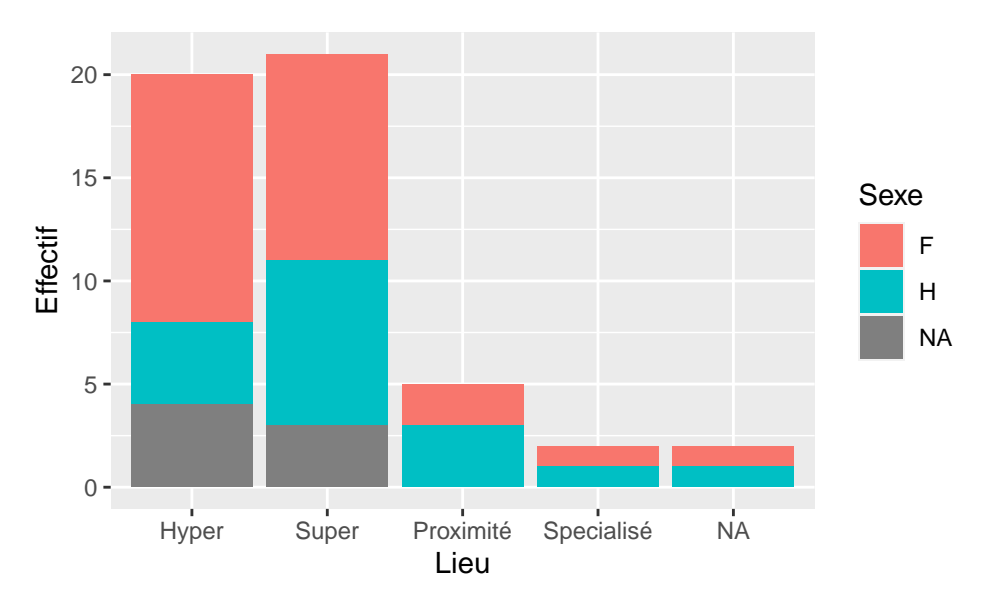

A nouveau, il est nécessaire de supprimer les données manquantes directement dans le dataframe. La fonction **scale fill manual**() permet de préciser les couleurs :

```
ggplot(subset(courses,!is.na(courses$lieu) & !is.na(courses$sexe)), aes(x = lieu , fill=sexe)) +
  geom_bar() + scale_fill_manual(values=c("pink", "lightblue")) +
 labs(fill="Sexe", x="Lieu", y="Effectif")
```
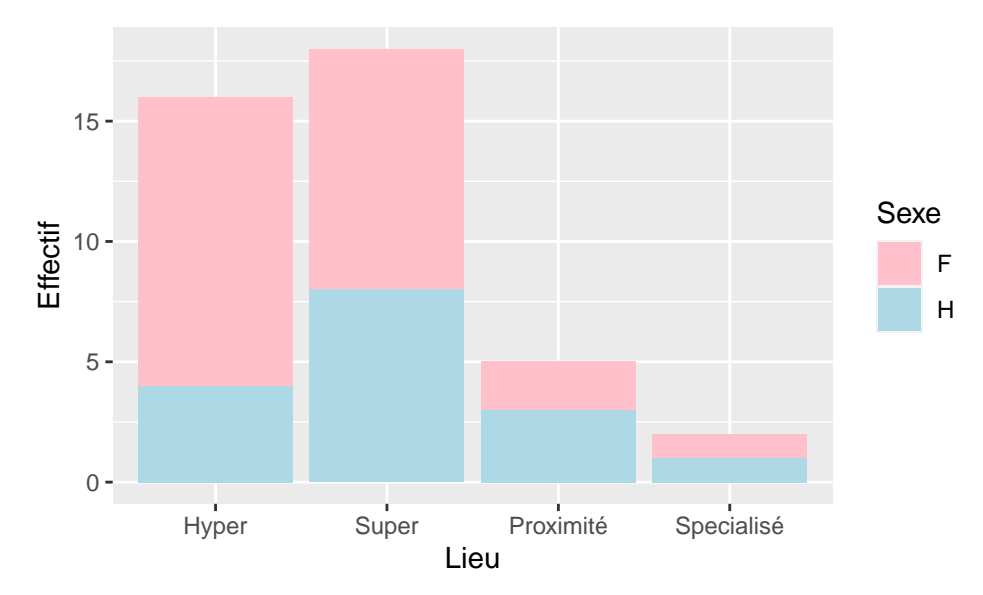

Pour utiliser un nuancier de couleurs prédéfinies, on utilise l'instruction **scale\_fill\_brewer**(). On obtient des bâtons juxtaposés simplement en rajoutant l'option position = "dodge" à **geom\_bar**() :

```
ggplot(subset(courses,!is.na(courses$lieu) & !is.na(courses$sexe)), aes(x = lieu , fill=sexe)) +
 geom_bar(position = "dodge") + scale_fill_brewer(palette = "Accent") +
 labs(fill="Sexe", x="Lieu", y="Effectif")
```
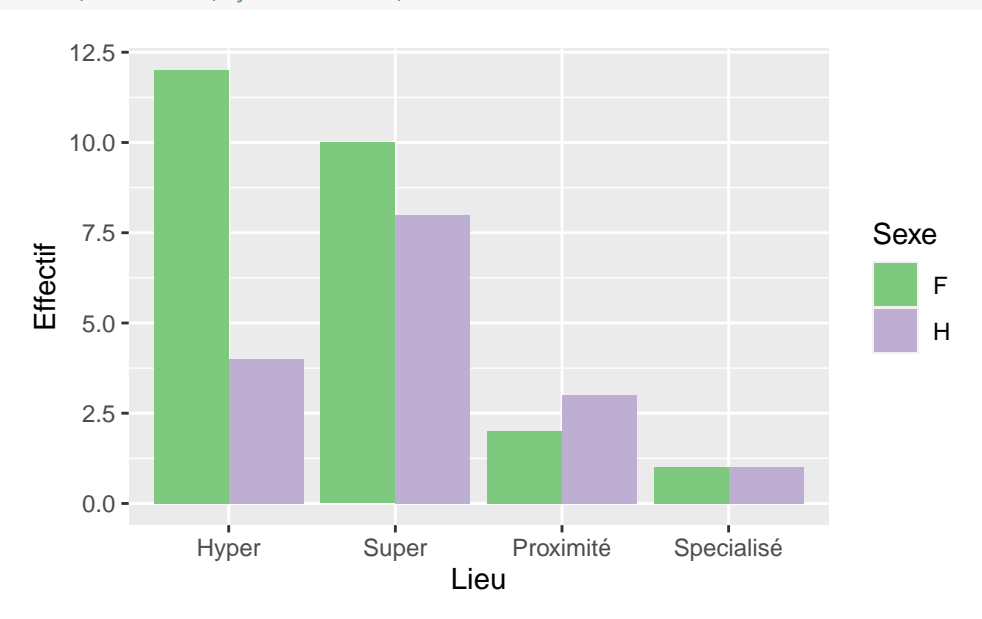

De même pour des bâtons superposés à 100 % avec l'option position = "fill", sans oublier de changer l'axe vertical avec la fonction **scale\_y\_continuous**() :

```
ggplot(subset(courses,!is.na(courses$lieu) & !is.na(courses$sexe)), aes(x = lieu , fill=sexe)) +
 geom_bar(position = "fill") +
 scale_y_continuous(labels=percent_format()) +
 scale_fill_brewer(palette = "Pastel2") +
 labs(fill="Sexe", x="Lieu", y="Pourcentage")
```
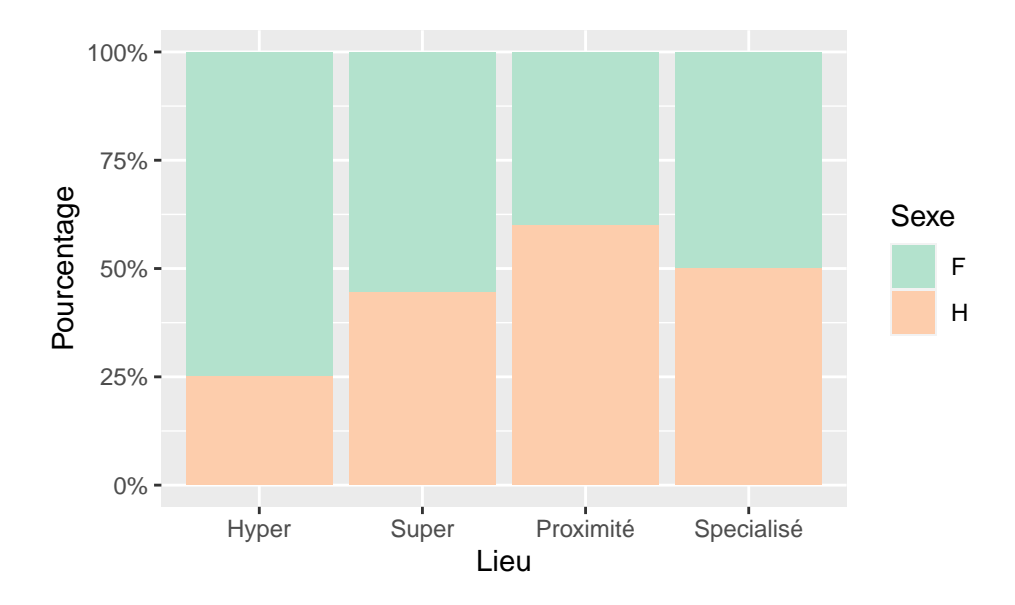

#### **5.3 Une variable quantitative**

On utilise parfois des diagrammes en bâtons pour représenter la moyenne d'une variable quantitative selon une variable qualitative :

```
ggplot(subset(courses,!is.na(courses$budget) & !is.na(courses$lieu)), aes(x=lieu, y=budget)) +
 stat summary(fun = "mean", geom = "bar")
```
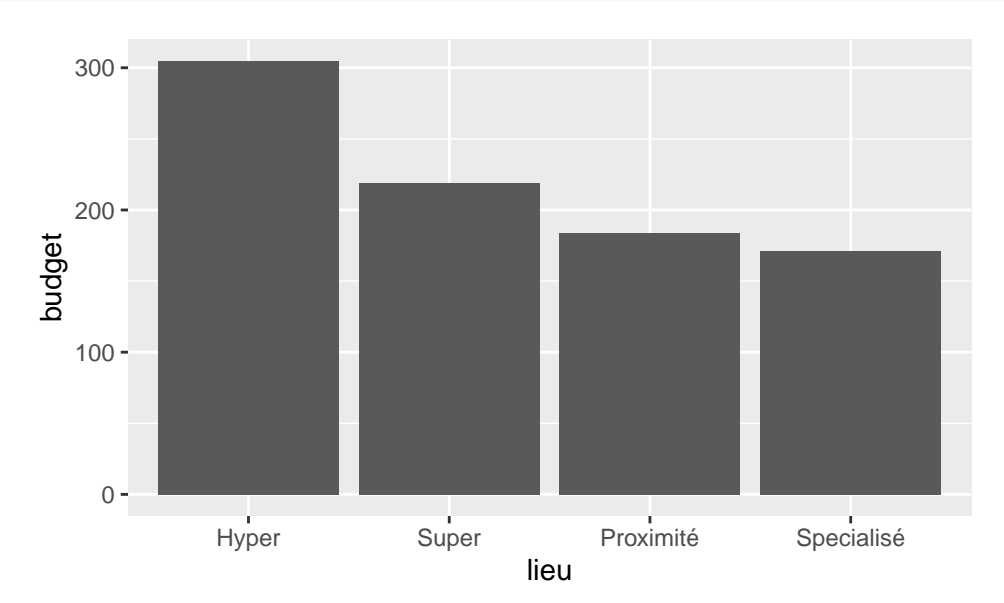

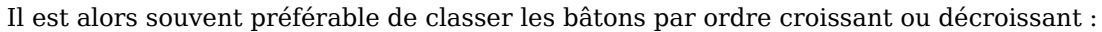

```
ggplot(subset(courses,!is.na(courses$budget) & !is.na(courses$lieu)),
                        aes(x=reorder(lieu,budget,mean, decreasing=FALSE), y=budget)) +
 stat_summary(fun="mean", geom="bar", fill=hcl.colors(4)) + labs(x = "Lieu", y = "Budget moyen")
```
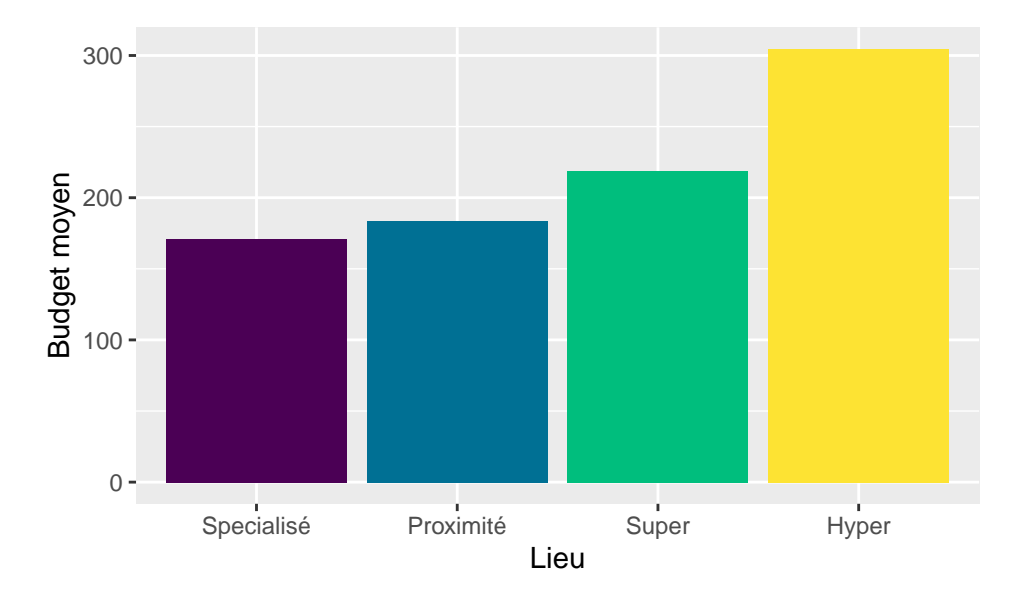

### <span id="page-12-0"></span>**6 Diagramme en secteurs**

Bien que déconseillé par les concepteurs de R, il est possible d'obtenir un diagramme en secteurs. Il s'agit en fait d'un diagramme en bâtons (**geom\_bar**()) transformé en *coordonnées polaires* !

```
ggplot(courses, aes(x="", fill=lieu)) + geom_bar() + coord_polar("y")
```
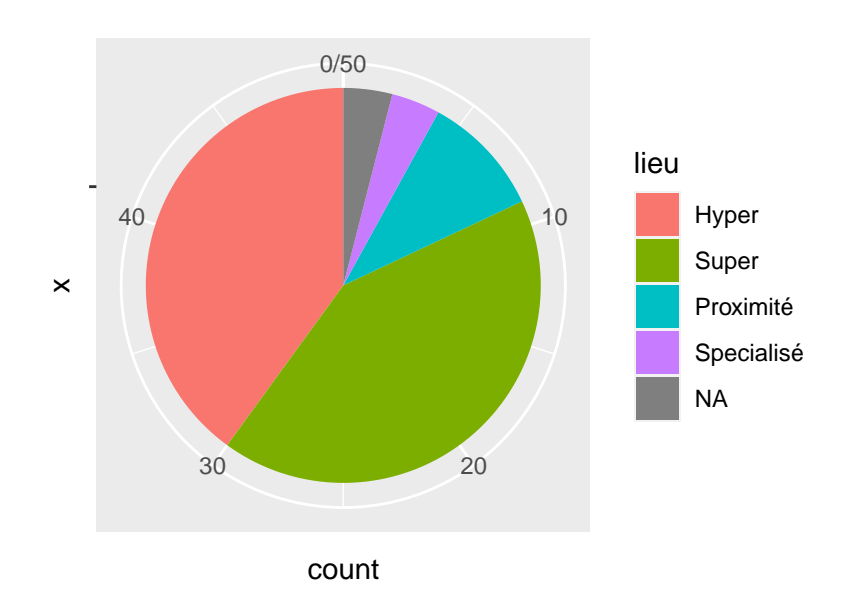

On supprime les valeurs manquantes de la même façon que précédemment (et **theme\_void**() supprime les marques sur le graphique) :

```
ggplot(subset(courses,!is.na(courses$lieu)), aes(x="", fill=lieu)) + geom_bar() +
        coord_polar("y") + theme_void() + labs(fill="Lieu")
```
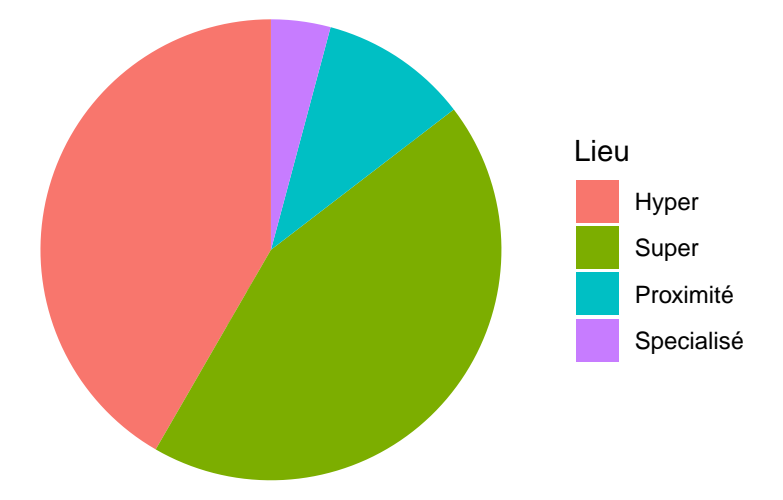

L'instruction **geom\_text**() permet de superposer du texte à un graphique. Ici, on l'utilise pour afficher les effectifs dans chaque secteur :

```
ggplot(subset(courses,!is.na(courses$lieu)), aes(x="", fill=lieu)) + geom_bar(color="black") +
 geom_text(aes(label = after_stat(count) , y = after_stat(count)), stat = "count",
   color="white", fontface = "bold", position = position_stack(vjust = 0.5)) +
 coord_polar("y") + theme_void() + labs(fill="Lieu")
```
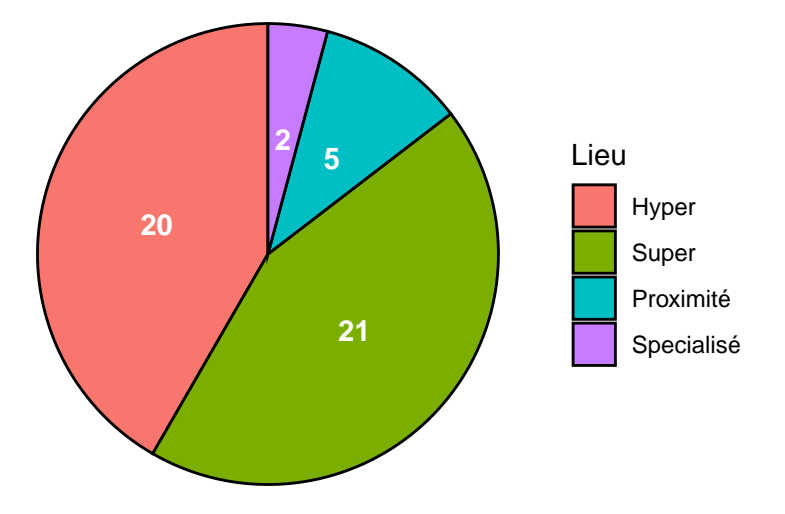

Un peu plus de travail pour afficher les pourcentages (l'instruction **paste**() permet de combiner la valeur du pourcentage et le symbole %) :

```
ggplot(subset(courses,!is.na(courses$lieu)), aes(x="", fill=lieu)) +
 geom_bar(color="black",show.legend = FALSE) +
 geom_text(aes(label = paste(round(100*after_stat(count/ sum(count)),2),"%"),
   y =after_stat(count)), stat = "count",
   color="white", fontface = "bold", position = position_stack(vjust = 0.5)) +
 coord_polar("y") + theme_void() + labs(fill="Lieu")
```
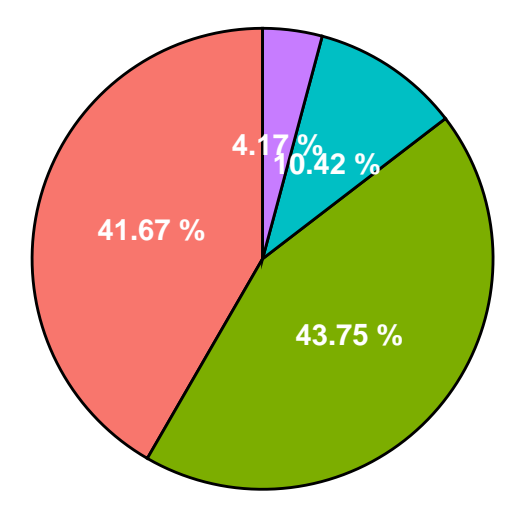

De la même façon, on peut aussi indiquer les étiquettes de modalité dans chaque secteur (en supprimant la légende avec l'instruction **theme**() :

```
ggplot(subset(courses,!is.na(courses$lieu)), aes(x="", fill=lieu)) + geom_bar(color="black") +
   geom_text(aes(label = lieu , y = after_stat(count)), stat = "count",
        color="where="font-family: monospace;">\ncolor="white", fontface = "bold", size=3, position = position stack(vjust = 0.5)) +\n</math>coord_polar("y") + theme_void() + theme(legend.position = "none")
```
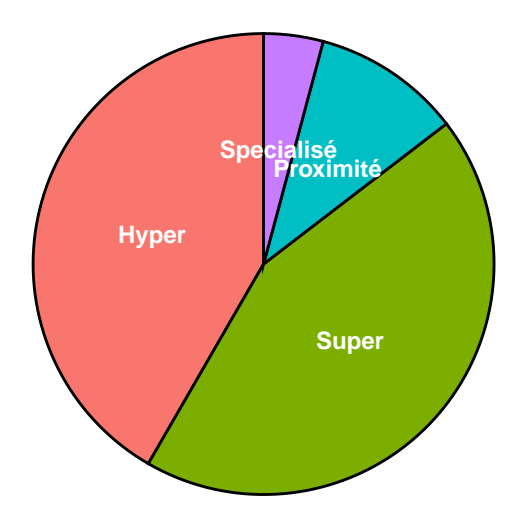

## <span id="page-14-0"></span>**7 Suite de graphiques**

Pour générer le même graphique, par exemple un histogramme, sur des groupes d'observations définis par une ou plusieurs variables qualitatives, il suffit d'utiliser les fonctions **facet\_wrap**() (pour une variable qualitative) et **facet\_grid**() pour deux variables. A noter l'utilisation de la fonction **vars**() pour indiquer les variables qualitatives définissant les groupes.

```
ggplot(subset(courses, !is.na(courses$lieu)), aes(x=budget)) +
 geom_histogram(binwidth=20, color="black", fill="lightblue2", boundary=1) +
 labs(x= "Budget", y = "Effectifs") + facet_wrap(vars(lieu), nrow = 2)
## Warning: Removed 1 rows containing non-finite values ('stat_bin()').
```
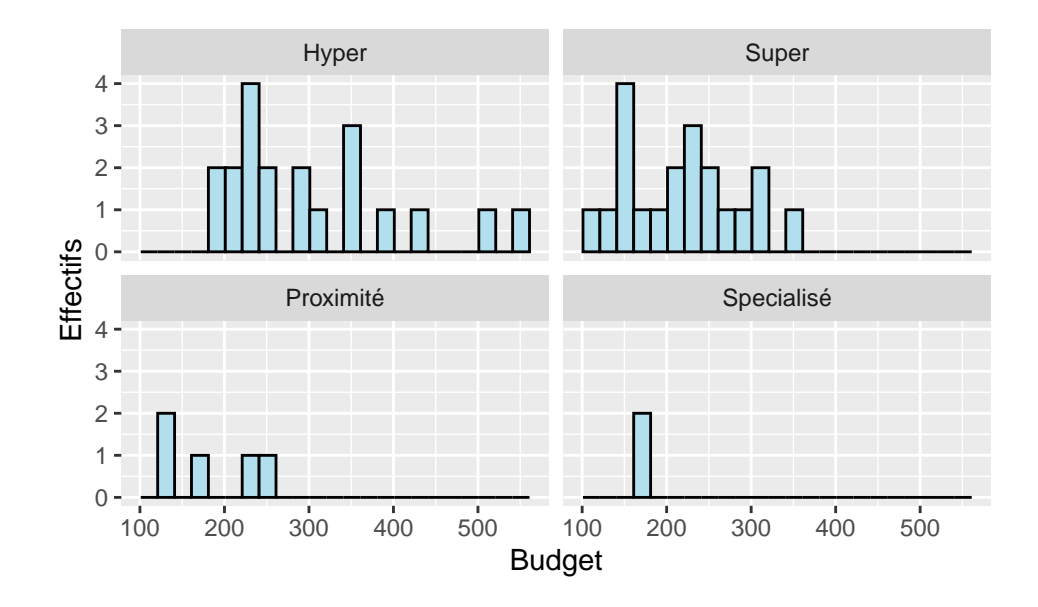

**ggplot**(**subset**(courses,!**is.na**(courses\$lieu) & !**is.na**(courses\$sexe)), **aes**(x=lieu)) + **geom\_bar**() + **theme**(axis.text.x = **element\_text**(size = 5)) + **facet\_grid**(cols=**vars**(frequence), rows=**vars**(sexe))

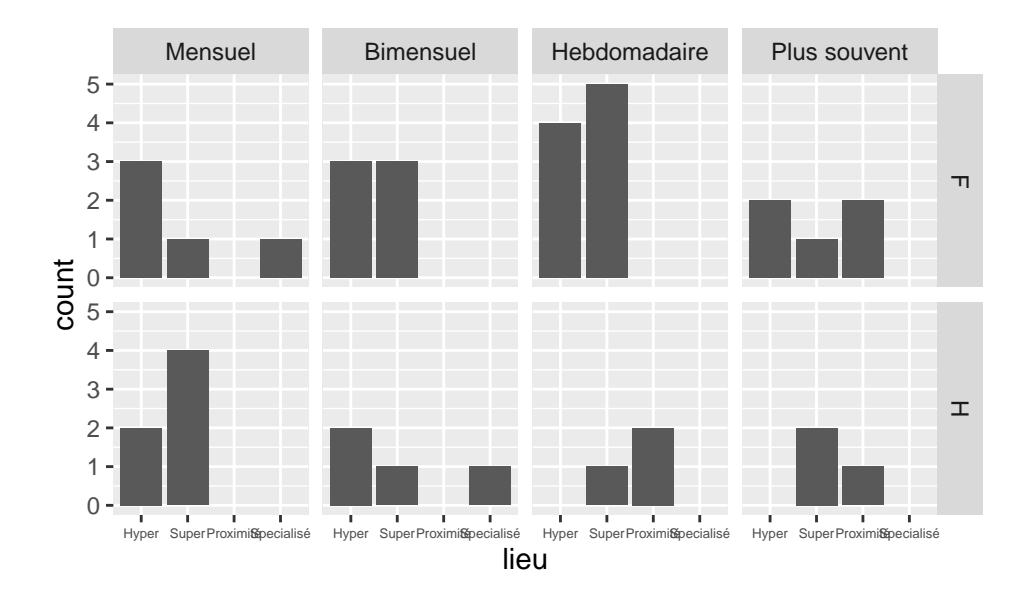

## <span id="page-15-0"></span>**8 Formes et couleurs**

Le forme du symbole utilisé dans les nuages de points peut être modifiée avec l'option shape. Les valeurs possibles sont circle, square, diamond, triangle éventuellement complétées de open ou filled :

```
ggplot(courses, aes(x=revenu, y=budget)) + geom_point(na.rm=TRUE, shape="square")
ggplot(courses, aes(x=revenu, y=budget)) + geom_point(na.rm=TRUE, shape="diamond open", size=3)
ggplot(courses, aes(x=revenu, y=budget)) + geom_point(na.rm=TRUE, shape="triangle filled",
                                                                        fill="red", color="blue")
```
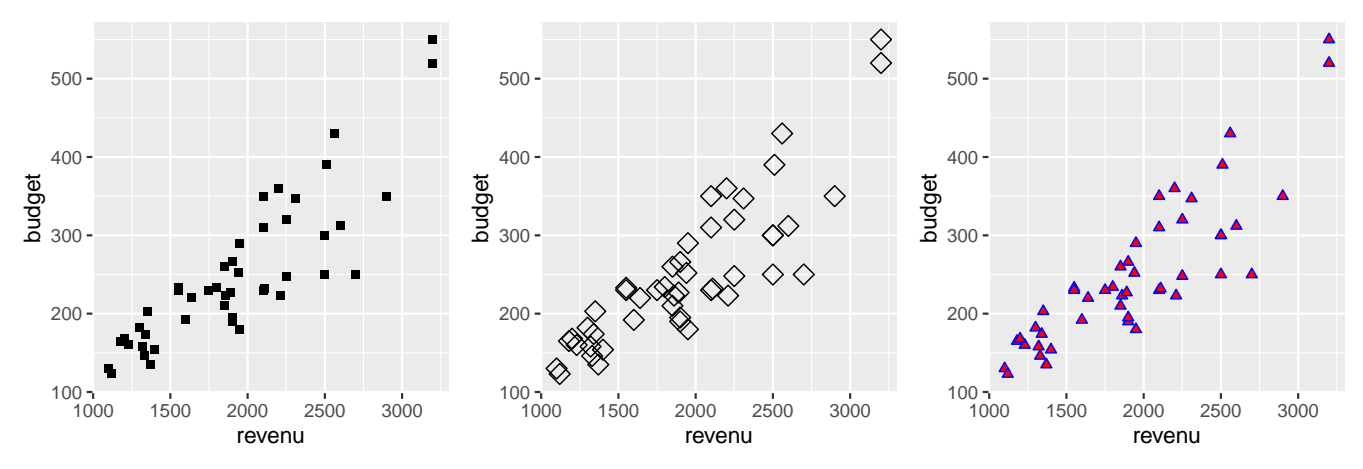

Il est possible de personaliser la couleur de la plupart des objets graphiques avec les options color (pour les contours) et fill pour l'intérieur. On utilise soit une ou plusieurs couleurs nommées ("red", "lightblue"…) ou un nuancier (rainbow(1), hcl.colors(3)).

```
ggplot(courses, aes(x=budget)) + geom_histogram(fill="darkgreen", color="yellow")
ggplot(courses, aes(x=budget, y=sexe)) + geom_boxplot(na.rm=TRUE, fill=c('blue','red','gray'))
ggplot(courses, aes(x = lieu)) + geom_bar(fill=hcl.colors(5))
```
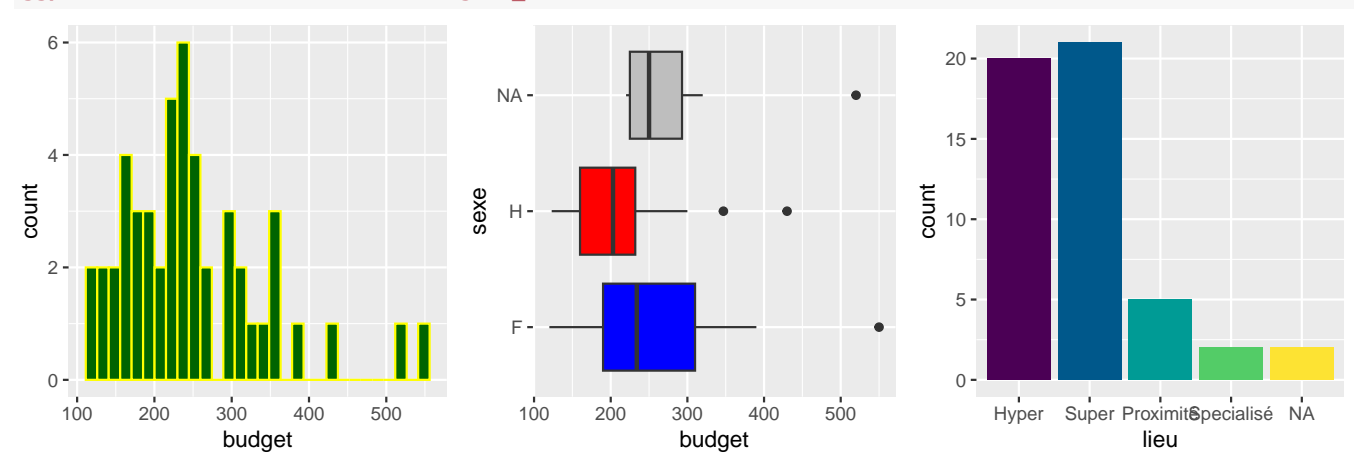

Lorsque les couleurs sont générées automatiquement (par une variable qualitative), il est nécessaire d'utiliser les fonctions **scale\_colour\_manual**() et **scale\_fill\_manual**() pour spécifier les couleurs du contour et de l'intérieur manuellement et **scale\_colour\_brewer**() et **scale\_fill\_brewer**() pour utiliser les nuanciers de couleurs Brewer.

Les principaux nuanciers Brewer sont les suivants : Blues, Greens, Greys, Oranges, Purples, Reds, Accent, Dark2, Paired, Pastel1, Pastel2, Set1, Set2, Set3, Spectral…

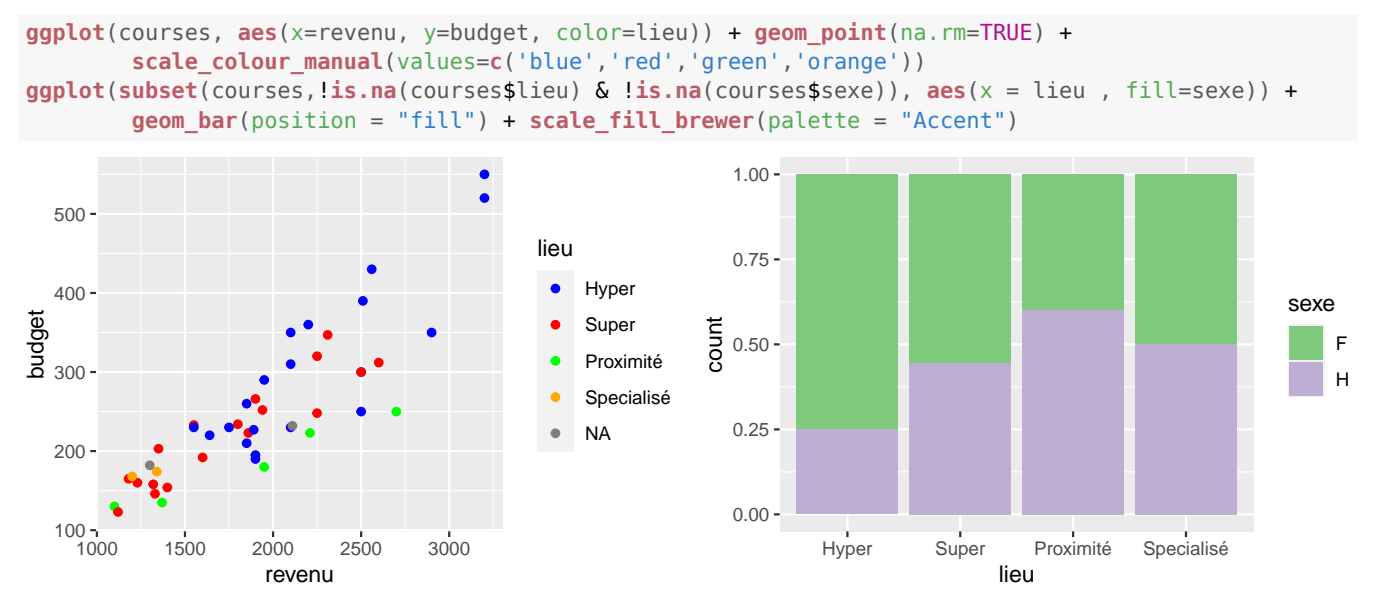

D'autres nuanciers sont disponibles, par exemple les nuanciers Viridis (compatibles avec la plupart des *dyschromatopsies*), via les fonctions **scale\_colour\_viridis\_d**() et **scale\_fill\_viridis\_d**(). Les principaux nuanciers Viridis sont viridis (par défaut), magma, inferno, plasma, cividis, rocket, mako, turbo.

```
ggplot(courses, aes(x=revenu, y=budget, color=lieu)) + geom_point() + scale_colour_viridis_d()
ggplot(courses, aes(x=revenu, y=budget, color=lieu)) + geom_point() +
                                                scale_colour_viridis_d(option="plasma")
```
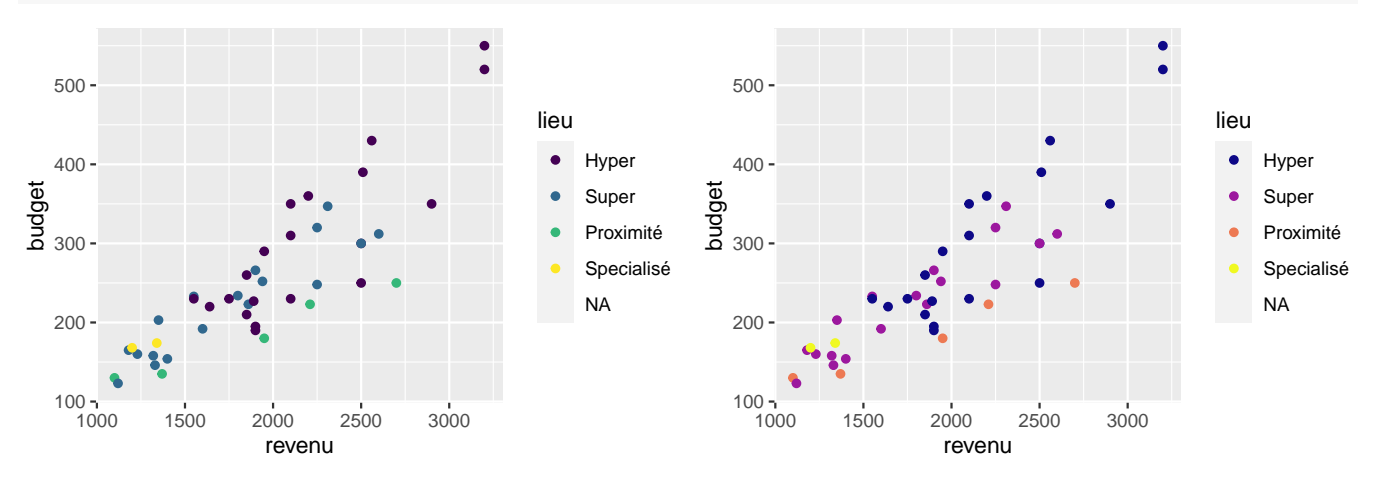

#### <span id="page-17-0"></span>**9 Themes**

De nombreux thèmes prédéfinis permettent de changer l'apparence globale du graphique. Parmi ceux-ci, **theme\_bw**(), **theme\_gray**(), **theme\_classic**(), **theme\_minimal**(), **theme\_light**(), **theme\_dark**(), **theme\_void**()…

Il est aussi possible de préciser la taille des caractères (base size) et la police utilisée (base family) :

```
ggplot(courses, aes(x=revenu, y=budget, color=lieu)) + geom_point(na.rm=TRUE) +
 theme classic(base size=9, base family = "serif")
```
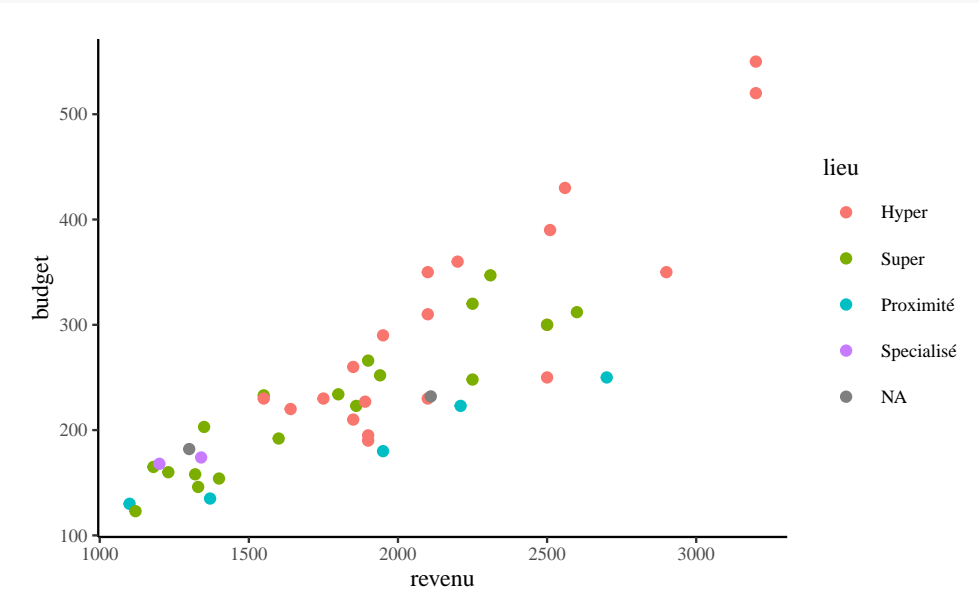

Plus généralement, la fonction **theme**() permet de changer certains aspects d'un graphique :

**ggplot**(courses, **aes**(x=revenu, y=budget, color=lieu)) + **geom\_point**(na.rm=TRUE) + **theme light**(base size=9, base family = "mono") + **theme**(legend.position = "bottom", axis.text = **element\_text**(colour = "blue"))

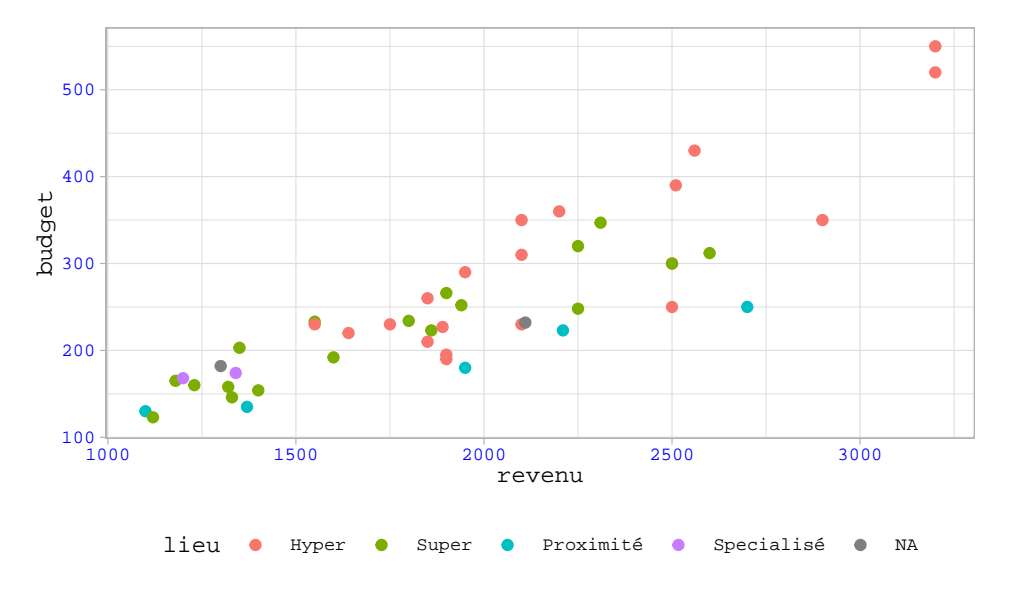

Le thème par défaut est **theme\_gray**(). Pour le changer en **theme\_light**() ainsi que par exemple la taille par défaut de la police, on utilise **theme\_set**() :

**theme\_set**(**theme\_light**(base\_size = 13))